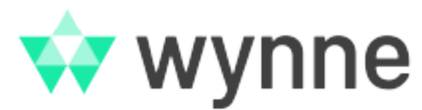

# **How do I log into the Support Portal in Cloud?**

This How to guide provides steps on how to access the Cloud Portal from April 15, 2024. For our server documentation, please see How Do I Register for [Access to Wynne's Online Support Tool?](https://confluence.wynnesystems.com/pages/viewpage.action?pageId=57614126)

## Step-by-step guide

1. Enter your email address and click **Next**

**Help Center** Enter your email to log in or sign up

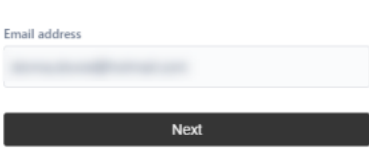

2. Click **Continue with Atlassian account**

#### **Note** O)

If you have an existing Atlassian account linked to this email address you can use it here. Jump to step 8. If you do not have an existing Atlassian account please follow the next steps below

### **Help Center**

Use Atlassian account to log in

**Email address** 

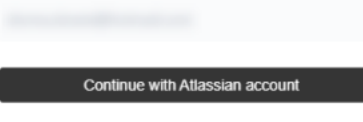

### Your Atlassian account

Make things easier by using one account across all of your Atlassian products. Learn more

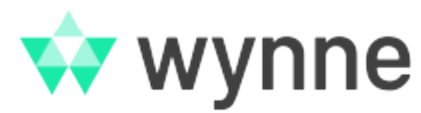

3. Click **Can't log in?**

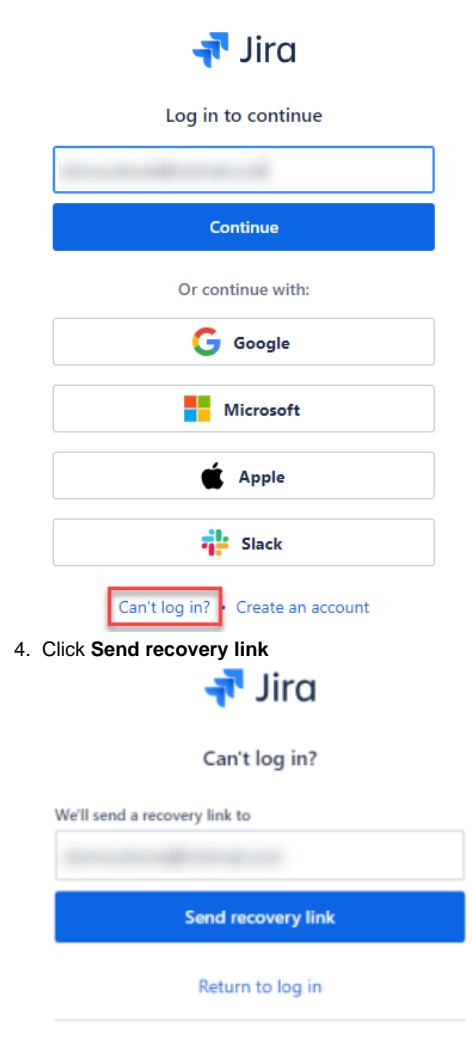

## **A ATLASSIAN**

One account for Jira, Confluence, Trello and more. Login help + Contact Support

You will receive confirmation that an email has been sent

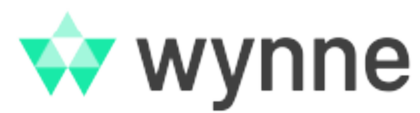

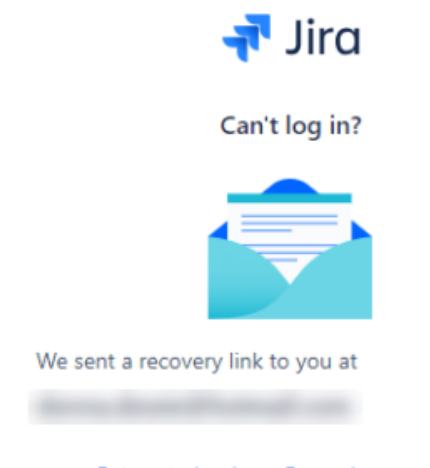

## Return to log in • Resend recovery link

5. Go to your email and click **Set password** – this will open a new window

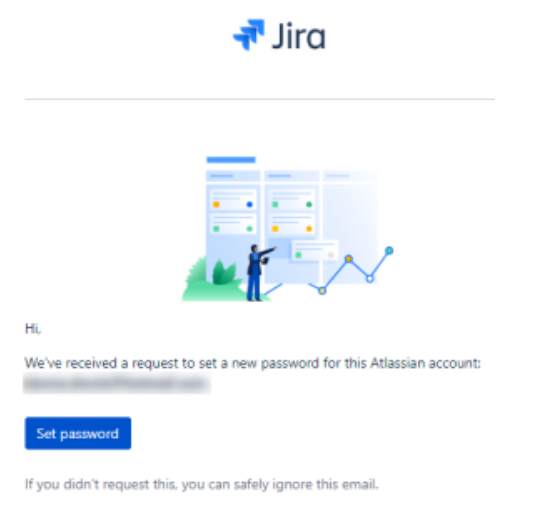

6. Select a new secure password and click **Continue** (online password generators are available to assist with creating secure passwords)

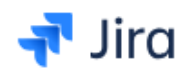

## Choose a new password

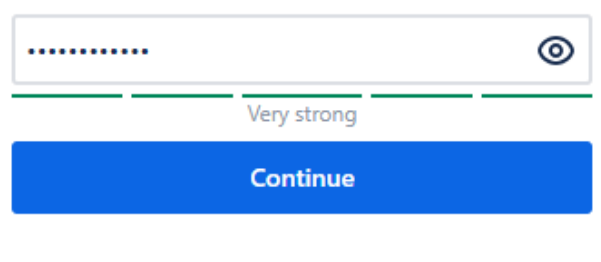

Still having trouble logging in?

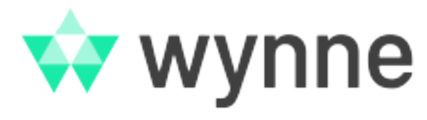

- 7. Complete or skip the questions
- 8. You should now be granted access to the Support Portal